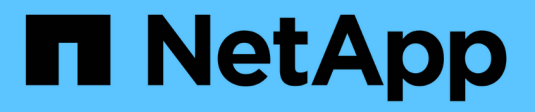

# **Nutzung von Speicherpools**

StorageGRID 11.8

NetApp March 19, 2024

This PDF was generated from https://docs.netapp.com/de-de/storagegrid-118/ilm/what-storage-poolis.html on March 19, 2024. Always check docs.netapp.com for the latest.

# **Inhalt**

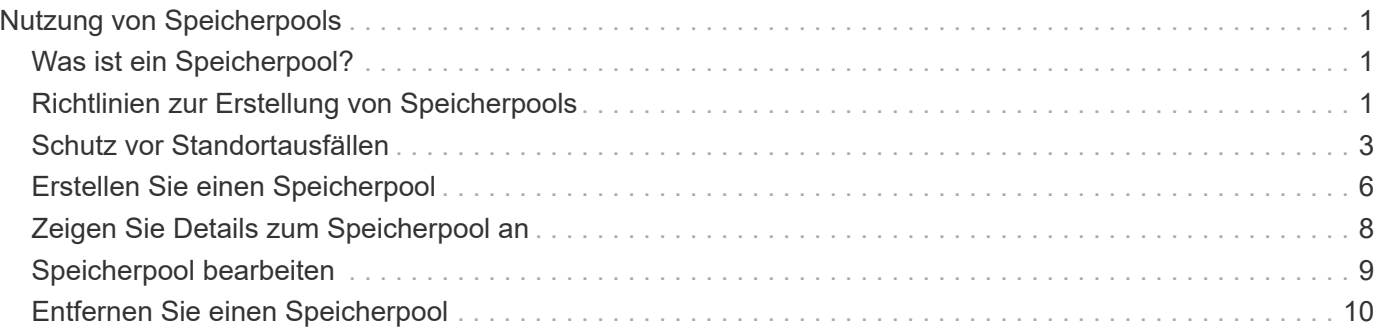

# <span id="page-2-0"></span>**Nutzung von Speicherpools**

# <span id="page-2-1"></span>**Was ist ein Speicherpool?**

Ein Speicherpool ist eine logische Gruppierung von Storage-Nodes oder Archiv-Nodes.

Bei der Installation von StorageGRID wird automatisch ein Speicherpool pro Standort erstellt. Sie können zusätzliche Speicherpools je nach Bedarf konfigurieren.

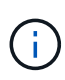

Storage-Nodes können während der Installation so konfiguriert werden, dass sie Objektdaten und Objektmetadaten oder nur Objektmetadaten enthalten. Nur Metadaten-Storage-Nodes können nicht in Storage-Pools verwendet werden. Weitere Informationen finden Sie unter ["Typen von Storage-Nodes".](https://docs.netapp.com/de-de/storagegrid-118/primer/what-storage-node-is.html#types-of-storage-nodes)

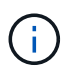

Die Unterstützung für Archivknoten ist veraltet und wird in einer zukünftigen Version entfernt. Das Verschieben von Objekten vom Archiv-Node auf ein externes Archiv-Storage-System über die S3-API wurde durch ILM Cloud Storage-Pools ersetzt, die mehr Funktionen bieten.

Storage-Pools haben zwei Attribute:

- **Speicherklasse**: Für Storage-Nodes, die relative Performance beim Sichern von Speicher.
- **Standort**: Das Rechenzentrum, in dem Objekte gespeichert werden.

Storage-Pools werden in ILM-Regeln verwendet, um zu bestimmen, wo Objektdaten gespeichert werden und welcher Storage-Typ verwendet wird. Wenn Sie ILM-Regeln für die Replikation konfigurieren, wählen Sie einen oder mehrere Storage-Pools aus, die entweder Storage-Nodes oder Archiv-Nodes enthalten. Wenn Sie Profile für die Erasure Coding erstellen, wählen Sie einen Storage-Pool aus, der Storage-Nodes umfasst.

# <span id="page-2-2"></span>**Richtlinien zur Erstellung von Speicherpools**

Konfiguration und Verwendung von Speicherpools zur Absicherung gegen Datenverluste durch Verteilung von Daten über mehrere Standorte hinweg Für replizierte Kopien und Kopien, die zur Fehlerkorrektur codiert wurden, sind unterschiedliche Konfigurationen von Storage-Pools erforderlich.

Siehe ["Beispiele für den Schutz vor Standortausfällen durch Replikation und Erasure Coding".](#page-4-0)

### **Richtlinien für alle Speicherpools**

- Halten Sie Storage-Pool-Konfigurationen so einfach wie möglich. Erstellen Sie nicht mehr Speicherpools als nötig.
- Erstellung von Storage-Pools mit so vielen Nodes wie möglich Jeder Storage-Pool sollte zwei oder mehr Nodes enthalten. Ein Storage-Pool mit unzureichenden Nodes kann ILM-Backlogs verursachen, wenn ein Node nicht mehr verfügbar ist.
- Vermeiden Sie es, Storage-Pools zu erstellen oder zu verwenden, die sich überlappen (einen oder mehrere derselben Nodes enthalten). Bei Überschneidungen von Storage-Pools kann es sein, dass mehrere Kopien von Objektdaten auf demselben Node gespeichert werden.
- Verwenden Sie im Allgemeinen nicht den Speicherpool Alle Speicherknoten (StorageGRID 11.6 und früher)

oder den Standort Alle Standorte. Diese Elemente werden automatisch aktualisiert, um alle neuen Sites, die Sie einer Erweiterung hinzufügen, aufzunehmen, was möglicherweise nicht das gewünschte Verhalten ist.

### **Richtlinien für Storage-Pools, die für replizierte Kopien verwendet werden**

• Zum Schutz vor Standortausfällen mit ["Replizierung",](https://docs.netapp.com/de-de/storagegrid-118/ilm/what-replication-is.html) Geben Sie einen oder mehrere standortspezifische Speicherpools im an ["Anweisungen zur Platzierung der einzelnen ILM-Regeln".](https://docs.netapp.com/de-de/storagegrid-118/ilm/create-ilm-rule-define-placements.html)

Während der StorageGRID-Installation wird für jeden Standort automatisch ein Storage-Pool erstellt.

Durch die Verwendung eines Storage Pools für jeden Standort wird sichergestellt, dass replizierte Objektkopien genau an den erwarteten Ort platziert werden (z. B. eine Kopie jedes Objekts an jedem Standort zum Site-Loss-Schutz).

- Wenn Sie einer Erweiterung einen Standort hinzufügen, erstellen Sie einen neuen Speicherpool, der nur den neuen Standort enthält. Dann, ["Aktualisieren Sie die ILM-Regeln"](https://docs.netapp.com/de-de/storagegrid-118/ilm/working-with-ilm-rules-and-ilm-policies.html#edit-an-ilm-rule) Um zu steuern, welche Objekte auf der neuen Site gespeichert werden.
- Wenn die Anzahl der Kopien geringer ist als die Anzahl der Speicherpools, verteilt das System die Kopien, um die Festplattennutzung zwischen den Pools auszugleichen.
- Wenn sich die Speicherpools überschneiden (die gleichen Storage-Nodes enthalten), werden möglicherweise alle Kopien des Objekts an nur einem Standort gespeichert. Sie müssen sicherstellen, dass die ausgewählten Speicherpools nicht dieselben Speicher-Nodes enthalten.

### **Richtlinien für Storage-Pools, die für Kopien mit Verfahren zur Einhaltung von Datenkonsistenz (Erasure Coding) verwendet werden**

- Zum Schutz vor Standortausfällen mit ["Erasure Coding"](https://docs.netapp.com/de-de/storagegrid-118/ilm/what-erasure-coding-is.html)Erstellen Sie Speicherpools, die aus mindestens drei Standorten bestehen. Wenn ein Storage-Pool nur zwei Standorte umfasst, kann dieser Storage-Pool nicht für Erasure Coding verwendet werden. Für einen Speicherpool mit zwei Standorten stehen keine Erasure Coding-Schemata zur Verfügung.
- Die Anzahl der im Speicherpool enthaltenen Storage-Nodes und -Standorte bestimmt, welche ["Erasure](https://docs.netapp.com/de-de/storagegrid-118/ilm/what-erasure-coding-schemes-are.html) [Coding-Schemata"](https://docs.netapp.com/de-de/storagegrid-118/ilm/what-erasure-coding-schemes-are.html) Verfügbar sind.
- Wenn möglich, sollte ein Speicherpool mehr als die Mindestanzahl an Speicherknoten enthalten, die für das ausgewählte Erasure-Coding-Schema erforderlich ist. Wenn Sie beispielsweise ein 6+3-Schema zur Codierung von Löschverfahren verwenden, müssen Sie mindestens neun Storage-Nodes haben. Es wird jedoch empfohlen, mindestens einen zusätzlichen Storage-Node pro Standort zu haben.
- Verteilen Sie Storage Nodes so gleichmäßig wie möglich auf Standorte. Um beispielsweise ein 6+3 Erasure Coding-Schema zu unterstützen, konfigurieren Sie einen Storage-Pool, der mindestens drei Storage-Nodes an drei Standorten enthält.
- Wenn Sie hohe Durchsatzanforderungen haben, wird die Verwendung eines Speicherpools mit mehreren Standorten nicht empfohlen, wenn die Netzwerklatenz zwischen Standorten mehr als 100 ms beträgt. Mit steigender Latenz sinkt auch die Rate, mit der StorageGRID Objektfragmente erstellen, platzieren und abrufen kann, aufgrund des geringeren TCP-Netzwerkdurchsatzes erheblich.

Der Rückgang des Durchsatzes wirkt sich auf die maximal erreichbaren Raten bei der Aufnahme und dem Abruf von Objekten aus (wenn Balance oder Strict als Aufnahmeverhalten ausgewählt werden) oder kann zu ILM-Warteschlangen-Backlogs führen (wenn Dual Commit als Aufnahmeverhalten ausgewählt wird). Siehe ["ILM-Regel Aufnahme-Verhalten".](https://docs.netapp.com/de-de/storagegrid-118/ilm/what-ilm-rule-is.html#ilm-rule-ingest-behavior)

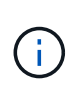

Wenn Ihr Grid nur einen Standort umfasst, können Sie den Speicherpool Alle Storage-Nodes (StorageGRID 11.6 und früher) oder den Standardstandort Alle Standorte in einem Erasure-Coding-Profil nicht verwenden. Dieses Verhalten verhindert, dass das Profil ungültig wird, wenn ein zweiter Standort hinzugefügt wird.

• Archivierungs-Nodes können nicht für Daten verwendet werden, die nach der Datenlöschung codiert wurden.

### **Richtlinien für Speicherpools, die für archivierte Kopien verwendet werden**

Die Unterstützung für Archivknoten ist veraltet und wird in einer zukünftigen Version entfernt. Das Verschieben von Objekten vom Archiv-Node auf ein externes Archiv-Storage-System über die S3-API wurde durch ILM Cloud Storage-Pools ersetzt, die mehr Funktionen bieten.

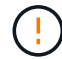

Die Option Cloud Tiering – Simple Storage Service (S3) ist auch veraltet. Wenn Sie derzeit einen Archivknoten mit dieser Option verwenden, ["Migrieren Sie Ihre Objekte in einen Cloud-](https://docs.netapp.com/de-de/storagegrid-118/admin/migrating-objects-from-cloud-tiering-s3-to-cloud-storage-pool.html)[Storage-Pool"](https://docs.netapp.com/de-de/storagegrid-118/admin/migrating-objects-from-cloud-tiering-s3-to-cloud-storage-pool.html) Stattdessen.

Außerdem sollten Sie Archivknoten aus der aktiven ILM-Richtlinie in StorageGRID 11.7 oder früher entfernen. Das Entfernen von Objektdaten, die auf Archive Nodes gespeichert sind, vereinfacht zukünftige Upgrades. Siehe ["Arbeiten mit ILM-Regeln und ILM-Richtlinien".](https://docs.netapp.com/de-de/storagegrid-118/ilm/working-with-ilm-rules-and-ilm-policies.html)

- Sie können keinen Speicherpool erstellen, der sowohl Storage-Nodes als auch Archive Nodes umfasst. Für archivierte Kopien ist ein Storage-Pool erforderlich, der nur Archiv-Nodes enthält.
- Wenn Sie einen Speicherpool verwenden, der Archivierungs-Nodes enthält, sollten Sie außerdem mindestens eine replizierte oder mit Erasure Coding versehende Kopie in einem Speicherpool mit Storage-Nodes verwalten.
- Wenn die globale S3-Objektsperrung aktiviert ist und Sie eine konforme ILM-Regel erstellen, können Sie keinen Speicherpool verwenden, der Archive Nodes umfasst. Anweisungen zum Verwalten von Objekten mit S3 Object Lock finden Sie in den Anleitungen.
- Wenn der Zieltyp eines Archiv-Node Cloud Tiering Simple Storage Service (S3) lautet, muss sich der Archiv-Node im eigenen Storage-Pool befinden.

# <span id="page-4-0"></span>**Schutz vor Standortausfällen**

Wenn die Implementierung von StorageGRID mehrere Standorte umfasst, können Sie für den Schutz vor Standortausfällen Replizierung und Erasure Coding mit entsprechend konfigurierten Storage-Pools verwenden.

Für Replizierung und Erasure Coding sind unterschiedliche Storage-Pool-Konfigurationen erforderlich:

- Um die Replikation zum Schutz vor Standortausfällen zu verwenden, verwenden Sie die standortspezifischen Speicherpools, die bei der StorageGRID-Installation automatisch erstellt werden. Erstellen Sie dann ILM-Regeln mit ["Anweisungen zur Platzierung"](https://docs.netapp.com/de-de/storagegrid-118/ilm/create-ilm-rule-define-placements.html) Die mehrere Speicherpools angeben, sodass eine Kopie jedes Objekts an jedem Standort platziert wird.
- Um Erasure Coding für Site-Loss-Schutz zu verwenden, ["Erstellen Sie Speicherpools, die aus mehreren](#page-2-2) [Standorten bestehen"](#page-2-2). Erstellen Sie dann ILM-Regeln, die einen Storage-Pool verwenden, der aus mehreren Standorten und einem beliebigen verfügbaren Erasure-Coding-Schema besteht.

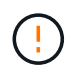

Wenn Sie Ihre StorageGRID-Bereitstellung für den Schutz vor Standortausfällen konfigurieren, müssen Sie auch die Auswirkungen von berücksichtigen ["Aufnahmeoptionen"](https://docs.netapp.com/de-de/storagegrid-118/ilm/data-protection-options-for-ingest.html) Und ["Konsistenz".](https://docs.netapp.com/de-de/storagegrid-118/s3/consistency-controls.html)

### **Beispiel für die Replikation**

Standardmäßig wird während der StorageGRID-Installation ein Speicherpool für jeden Standort erstellt. Wenn Speicherpools nur aus einem Standort bestehen, können Sie ILM-Regeln konfigurieren, die die Replikation für den Schutz vor Standortausfällen verwenden. In diesem Beispiel:

- Speicherpool 1 enthält Standort 1
- Speicherpool 2 enthält Standort 2
- Die ILM-Regel enthält zwei Platzierungen:
	- Speichern Sie Objekte, indem Sie 1 Kopie an Standort 1 replizieren
	- Speichern Sie Objekte, indem Sie 1 Kopie an Standort 2 replizieren

#### ILM-Regelplatzierungen:

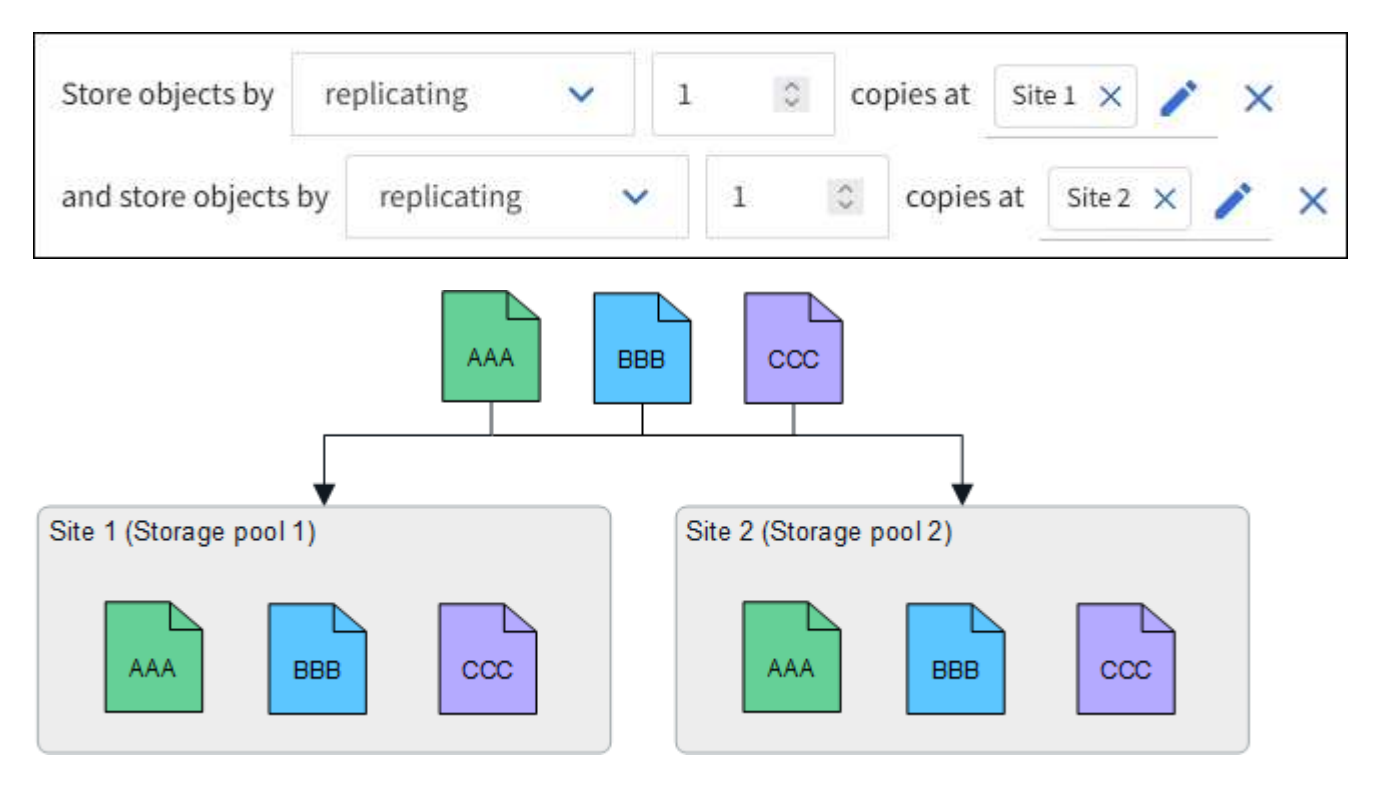

Wenn ein Standort verloren geht, sind Kopien der Objekte am anderen Standort verfügbar.

### **Beispiel für Erasure Coding**

Wenn Storage-Pools aus mehr als einem Standort pro Storage-Pool bestehen, können Sie ILM-Regeln konfigurieren, die Erasure Coding für Site-Loss-Schutz verwenden. In diesem Beispiel:

- Speicherpool 1 enthält die Standorte 1 bis 3
- Die ILM-Regel enthält eine Platzierung: Speichern Sie Objekte mithilfe eines Erasure Coding mithilfe eines 4+2 EC-Schemas in Storage Pool 1, das drei Standorte enthält

ILM-Regelplatzierungen:

erasure coding

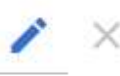

In diesem Beispiel:

- Die ILM-Regel verwendet ein 4+2 Erasure Coding-Schema.
- Jedes Objekt wird in vier gleiche Datenfragmente geteilt und aus den Objektdaten werden zwei Paritätsfragmente berechnet.

 $\checkmark$ 

• Jedes der sechs Fragmente wird auf einem anderen Node über drei Datacenter-Standorte gespeichert, um Daten bei Node-Ausfällen oder Standortausfällen zu sichern.

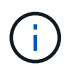

Erasure Coding ist in Speicherpools erlaubt, die eine beliebige Anzahl von Standorten mit Ausnahme von zwei Standorten enthalten.

ILM-Regel gemäß 4+2 Erasure-Coding-Schema:

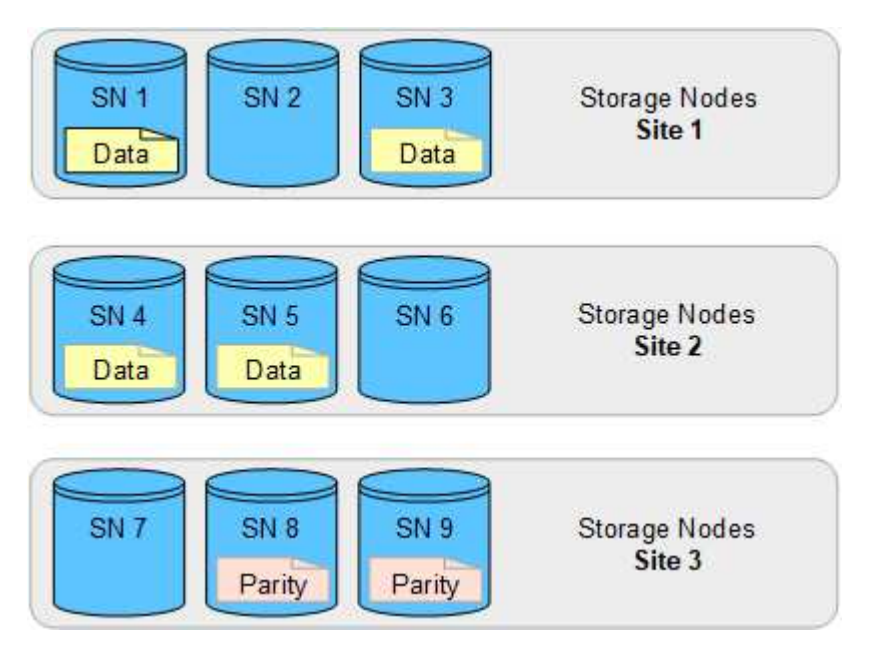

Wenn ein Standort verloren geht, können die Daten immer noch wiederhergestellt werden:

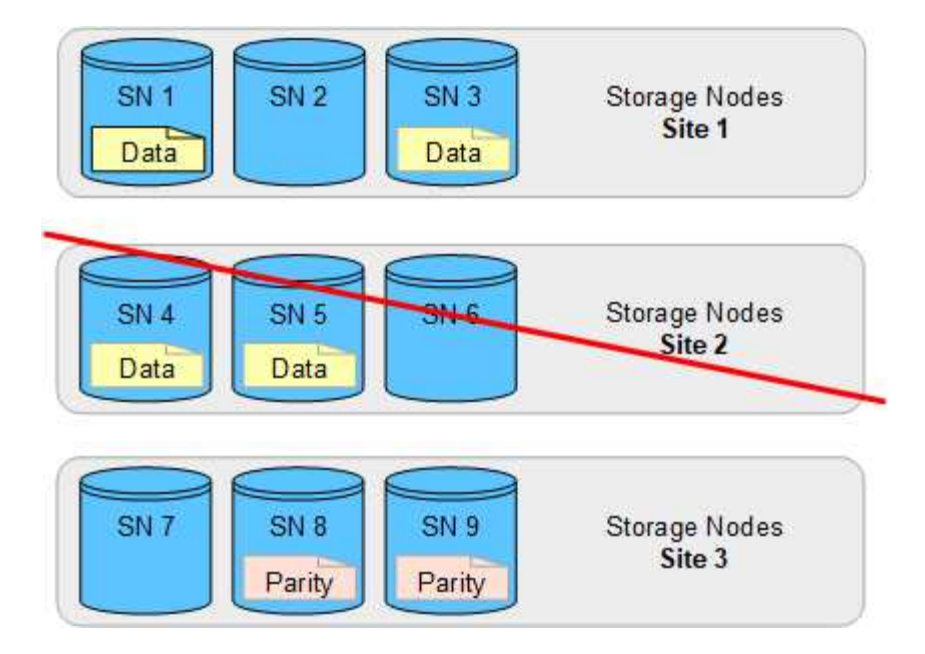

## <span id="page-7-0"></span>**Erstellen Sie einen Speicherpool**

Sie erstellen Storage-Pools, um zu bestimmen, wo das StorageGRID-System Objektdaten und den verwendeten Storage-Typ speichert. Jeder Speicherpool umfasst einen oder mehrere Standorte und eine oder mehrere Speicherklassen.

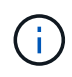

Wenn Sie StorageGRID 11.8 in einem neuen Grid installieren, werden für jeden Standort automatisch Speicherpools erstellt. Wenn Sie StorageGRID 11.6 oder eine frühere Version installiert haben, werden Speicherpools jedoch nicht automatisch für jeden Standort erstellt.

Wenn Sie Cloud-Speicherpools erstellen möchten, um Objektdaten außerhalb Ihres StorageGRID-Systems zu speichern, finden Sie Informationen im ["Informationen zur Verwendung von Cloud Storage Pools".](https://docs.netapp.com/de-de/storagegrid-118/ilm/what-cloud-storage-pool-is.html)

### **Bevor Sie beginnen**

- Sie sind mit einem bei Grid Manager angemeldet ["Unterstützter Webbrowser".](https://docs.netapp.com/de-de/storagegrid-118/admin/web-browser-requirements.html)
- Das ist schon ["Bestimmte Zugriffsberechtigungen"](https://docs.netapp.com/de-de/storagegrid-118/admin/admin-group-permissions.html).
- Sie haben die Richtlinien zum Erstellen von Speicherpools überprüft.

### **Über diese Aufgabe**

Storage Pools legen fest, wo Objektdaten gespeichert sind. Die Anzahl der erforderlichen Storage-Pools hängt von der Anzahl der Standorte in Ihrem Grid und den gewünschten Kopien ab: Repliziert oder Erasure Coding.

- Für Replizierung und Erasure Coding für einen Standort erstellen Sie für jeden Standort einen Storage-Pool. Wenn Sie beispielsweise replizierte Objektkopien an drei Standorten speichern möchten, erstellen Sie drei Storage Pools.
- Erstellen Sie für das Erasure Coding an drei oder mehr Standorten einen Storage-Pool mit einem Eintrag für jeden Standort. Wenn Sie beispielsweise Objekte aus drei Standorten löschen möchten, erstellen Sie einen Speicherpool.

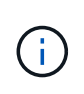

Schließen Sie den Standort Alle Standorte nicht in einen Speicherpool ein, der in einem Erasure-Coding-Profil verwendet wird. Fügen Sie stattdessen für jeden Standort, der mit Erasure Coded Daten speichert, einen separaten Eintrag zum Speicherpool hinzu. Siehe Diesem Schritt Beispiel:

• Wenn Sie mehr als eine Storage-Klasse verwenden, sollten Sie an einem einzelnen Standort keinen Storage-Pool erstellen, der verschiedene Storage-Klassen umfasst. Siehe ["Richtlinien zur Erstellung von](#page-2-2) [Speicherpools"](#page-2-2).

#### **Schritte**

1. Wählen Sie **ILM** > **Storage Pools** aus.

Auf der Registerkarte Speicherpools werden alle definierten Speicherpools aufgeführt.

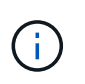

Bei Neuinstallationen von StorageGRID 11.6 oder früher wird der Speicherpool Alle Speicherknoten automatisch aktualisiert, sobald Sie neue Rechenzentrumsstandorte hinzufügen. Verwenden Sie diesen Pool nicht in ILM-Regeln.

- 2. Um einen neuen Speicherpool zu erstellen, wählen Sie **Erstellen**.
- 3. Geben Sie einen eindeutigen Namen für den Speicherpool ein. Verwenden Sie einen Namen, der sich leicht identifizieren lässt, wenn Sie Profile zur Einhaltung von Datenkonsistenz und ILM-Regeln konfigurieren.
- 4. Wählen Sie aus der Dropdown-Liste **Standort** einen Standort für diesen Speicherpool aus.

Wenn Sie einen Standort auswählen, wird die Anzahl der Speicherknoten und Archivknoten in der Tabelle automatisch aktualisiert.

Im Allgemeinen sollten Sie den Standort "Alle Standorte" nicht in einem Speicherpool verwenden. ILM-Regeln, die einen Storage-Pool an allen Standorten verwenden, platzieren Objekte an jedem beliebigen verfügbaren Standort, wodurch Sie weniger Kontrolle über die Objektplatzierung haben. Außerdem verwendet ein Speicherpool für alle Standorte sofort die Speicherknoten an einem neuen Standort, was möglicherweise nicht das erwartete Verhalten ist.

5. Wählen Sie aus der Dropdown-Liste **Speichergrad** den Speichertyp aus, der verwendet werden soll, wenn eine ILM-Regel diesen Speicherpool verwendet.

Die Speicherklasse *umfasst alle Speicherklassen* und umfasst alle Speicher-Nodes am ausgewählten Standort. Die Standard-Speicherklasse Archiv-Knoten umfasst alle Archiv-Knoten am ausgewählten Standort. Wenn Sie zusätzliche Speicherklassen für die Speicherknoten in Ihrem Raster erstellt haben, werden diese im Dropdown-Menü aufgelistet.

6. Wenn Sie den Speicherpool in einem Profil für die mehrstufige Erasure Coding verwenden möchten, wählen Sie **Weitere Knoten hinzufügen** aus, um dem Speicherpool einen Eintrag für jeden Standort hinzuzufügen.

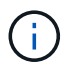

Sie können keine doppelten Einträge erstellen oder einen Speicherpool erstellen, der sowohl die Speicherklasse Archive Nodes als auch jede Speicherklasse mit Speicherknoten umfasst.

Sie werden gewarnt, wenn Sie mehr als einen Eintrag mit unterschiedlichen Speicherqualitäten für einen Standort hinzufügen.

Um einen Eintrag zu entfernen, wählen Sie das Löschsymbol  $\chi$ .

7. Wenn Sie mit Ihrer Auswahl zufrieden sind, wählen Sie **Speichern**.

Der neue Speicherpool wird der Liste hinzugefügt.

# <span id="page-9-0"></span>**Zeigen Sie Details zum Speicherpool an**

Sie können die Details eines Speicherpools anzeigen, um zu bestimmen, wo der Speicherpool verwendet wird, und um zu sehen, welche Nodes und Speicherklassen enthalten sind.

#### **Bevor Sie beginnen**

- Sie sind mit einem bei Grid Manager angemeldet ["Unterstützter Webbrowser".](https://docs.netapp.com/de-de/storagegrid-118/admin/web-browser-requirements.html)
- Das ist schon ["Bestimmte Zugriffsberechtigungen"](https://docs.netapp.com/de-de/storagegrid-118/admin/admin-group-permissions.html).

#### **Schritte**

1. Wählen Sie **ILM** > **Storage Pools** aus.

Die Tabelle Speicherpools enthält die folgenden Informationen für jeden Speicherpool, der Speicher-Nodes umfasst:

- **Name**: Der eindeutige Anzeigename des Speicherpools.
- **Knotenanzahl**: Die Anzahl der Knoten im Speicherpool.
- **Speichernutzung**: Der Prozentsatz des gesamten nutzbaren Speicherplatzes, der für Objektdaten auf diesem Knoten verwendet wurde. Dieser Wert enthält keine Objektmetadaten.
- **Gesamtkapazität**: Die Größe des Speicherpools, die der Gesamtmenge des nutzbaren Speicherplatzes für Objektdaten für alle Knoten im Speicherpool entspricht.
- **ILM-Nutzung**: Wie der Speicherpool derzeit genutzt wird. Ein Storage-Pool wird möglicherweise nicht verwendet, oder er kann in einem oder mehreren ILM-Regeln, Erasure-Coding-Profilen oder beiden verwendet werden.

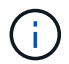

Ein Speicherpool kann nicht entfernt werden, wenn er verwendet wird.

2. Um Details zu einem bestimmten Speicherpool anzuzeigen, wählen Sie dessen Namen aus.

Die Detailseite für den Speicherpool wird angezeigt.

3. Sehen Sie sich die Registerkarte **Nodes** an, um mehr über die im Speicherpool enthaltenen Speicher-Nodes oder Archiv-Nodes zu erfahren.

Die Tabelle enthält die folgenden Informationen für jeden Node:

- Node-Name
- Standortname
- Storage-Klasse
- Speichernutzung: Der Prozentsatz des gesamten nutzbaren Speicherplatzes für Objektdaten, der für den Speicher-Node verwendet wurde. Dieses Feld ist für Archive Node Pools nicht sichtbar.

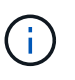

Der gleiche Wert für die Speichernutzung (%) wird auch im Diagramm Speicher verwendet - Objektdaten für jeden Speicherknoten angezeigt (wählen Sie **NODES** > *Storage Node* > **Storage**).

- 4. Wählen Sie die Registerkarte **ILM-Nutzung** aus, um zu ermitteln, ob der Speicherpool derzeit in ILM-Regeln oder Erasure-Coding-Profilen verwendet wird.
- 5. Optional können Sie auf der Seite **ILM-Regeln** weitere Informationen zu den Regeln erhalten, die den Speicherpool verwenden.

Siehe ["Anweisungen zum Arbeiten mit ILM-Regeln".](https://docs.netapp.com/de-de/storagegrid-118/ilm/working-with-ilm-rules-and-ilm-policies.html)

## <span id="page-10-0"></span>**Speicherpool bearbeiten**

Sie können einen Speicherpool bearbeiten, um seinen Namen zu ändern oder Standorte und Speicherklassen zu aktualisieren.

### **Bevor Sie beginnen**

- Sie sind mit einem bei Grid Manager angemeldet ["Unterstützter Webbrowser".](https://docs.netapp.com/de-de/storagegrid-118/admin/web-browser-requirements.html)
- Das ist schon ["Bestimmte Zugriffsberechtigungen"](https://docs.netapp.com/de-de/storagegrid-118/admin/admin-group-permissions.html).
- Sie haben die überprüft ["Richtlinien für die Erstellung von Speicherpools".](#page-2-2)
- Wenn Sie einen Speicherpool bearbeiten möchten, der von einer Regel in der aktiven ILM-Richtlinie verwendet wird, haben Sie überlegt, wie sich Ihre Änderungen auf die Platzierung von Objektdaten auswirken.

### **Über diese Aufgabe**

Wenn Sie einen neuen Standort oder eine Speicherklasse zu einem Speicherpool hinzufügen, der in der aktiven ILM-Richtlinie verwendet wird, beachten Sie, dass die Speicherknoten am neuen Standort oder der Speicherklasse nicht automatisch verwendet werden. Um StorageGRID zu zwingen, einen neuen Standort oder eine neue Speicherklasse zu verwenden, müssen Sie eine neue ILM-Richtlinie aktivieren, nachdem Sie den bearbeiteten Speicherpool gespeichert haben.

#### **Schritte**

- 1. Wählen Sie **ILM** > **Storage Pools** aus.
- 2. Aktivieren Sie das Kontrollkästchen für den Speicherpool, den Sie bearbeiten möchten.

Der Speicherpool "Alle Speicherknoten" (StorageGRID 11.6 und früher) kann nicht bearbeitet werden.

- 3. Wählen Sie **Bearbeiten**.
- 4. Ändern Sie bei Bedarf den Namen des Speicherpools.
- 5. Wählen Sie bei Bedarf andere Standorte und Lagersorten aus.

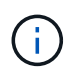

Sie können den Standort oder die Storage-Klasse nicht ändern, wenn der Speicherpool in einem Erasure-Coding-Profil verwendet wird und die Änderung dazu führen würde, dass das Erasure-Coding-Schema ungültig wird. Wenn beispielsweise ein Storage-Pool in einem Profil für Erasure Coding derzeit eine Storage-Klasse mit nur einem Standort umfasst, können Sie eine Storage-Klasse mit zwei Standorten nicht verwenden, da das Erasure Coding-Schema durch die Änderung ungültig würde.

#### 6. Wählen Sie **Speichern**.

#### **Nachdem Sie fertig sind**

Wenn Sie einem Speicherpool, der in der aktiven ILM-Richtlinie verwendet wird, einen neuen Standort oder eine neue Storage-Klasse hinzugefügt haben, aktivieren Sie eine neue ILM-Richtlinie, um StorageGRID zu zwingen, den neuen Standort oder die neue Storage-Klasse zu verwenden. Klonen Sie beispielsweise Ihre vorhandene ILM-Richtlinie und aktivieren Sie dann den Klon. Siehe ["Arbeiten Sie mit ILM-Regeln und ILM-](https://docs.netapp.com/de-de/storagegrid-118/ilm/working-with-ilm-rules-and-ilm-policies.html)[Richtlinien"](https://docs.netapp.com/de-de/storagegrid-118/ilm/working-with-ilm-rules-and-ilm-policies.html).

### <span id="page-11-0"></span>**Entfernen Sie einen Speicherpool**

Sie können einen Speicherpool entfernen, der nicht verwendet wird.

### **Bevor Sie beginnen**

- Sie sind mit einem bei Grid Manager angemeldet ["Unterstützter Webbrowser".](https://docs.netapp.com/de-de/storagegrid-118/admin/web-browser-requirements.html)
- Sie haben die ["Erforderliche Zugriffsberechtigungen"](https://docs.netapp.com/de-de/storagegrid-118/admin/admin-group-permissions.html).

#### **Schritte**

- 1. Wählen Sie **ILM** > **Storage Pools** aus.
- 2. Überprüfen Sie in der Spalte ILM-Nutzung in der Tabelle, ob Sie den Speicherpool entfernen können.

Sie können einen Storage-Pool nicht entfernen, wenn er in einer ILM-Regel oder in einem Erasure-Coding-Profil verwendet wird. Wählen Sie bei Bedarf *Storage Pool Name* > **ILM usage**, um zu bestimmen, wo der Speicherpool verwendet wird.

- 3. Wenn der Speicherpool, den Sie entfernen möchten, nicht verwendet wird, aktivieren Sie das Kontrollkästchen.
- 4. Wählen Sie **Entfernen**.
- 5. Wählen Sie **OK**.

### **Copyright-Informationen**

Copyright © 2024 NetApp. Alle Rechte vorbehalten. Gedruckt in den USA. Dieses urheberrechtlich geschützte Dokument darf ohne die vorherige schriftliche Genehmigung des Urheberrechtsinhabers in keiner Form und durch keine Mittel – weder grafische noch elektronische oder mechanische, einschließlich Fotokopieren, Aufnehmen oder Speichern in einem elektronischen Abrufsystem – auch nicht in Teilen, vervielfältigt werden.

Software, die von urheberrechtlich geschütztem NetApp Material abgeleitet wird, unterliegt der folgenden Lizenz und dem folgenden Haftungsausschluss:

DIE VORLIEGENDE SOFTWARE WIRD IN DER VORLIEGENDEN FORM VON NETAPP ZUR VERFÜGUNG GESTELLT, D. H. OHNE JEGLICHE EXPLIZITE ODER IMPLIZITE GEWÄHRLEISTUNG, EINSCHLIESSLICH, JEDOCH NICHT BESCHRÄNKT AUF DIE STILLSCHWEIGENDE GEWÄHRLEISTUNG DER MARKTGÄNGIGKEIT UND EIGNUNG FÜR EINEN BESTIMMTEN ZWECK, DIE HIERMIT AUSGESCHLOSSEN WERDEN. NETAPP ÜBERNIMMT KEINERLEI HAFTUNG FÜR DIREKTE, INDIREKTE, ZUFÄLLIGE, BESONDERE, BEISPIELHAFTE SCHÄDEN ODER FOLGESCHÄDEN (EINSCHLIESSLICH, JEDOCH NICHT BESCHRÄNKT AUF DIE BESCHAFFUNG VON ERSATZWAREN ODER -DIENSTLEISTUNGEN, NUTZUNGS-, DATEN- ODER GEWINNVERLUSTE ODER UNTERBRECHUNG DES GESCHÄFTSBETRIEBS), UNABHÄNGIG DAVON, WIE SIE VERURSACHT WURDEN UND AUF WELCHER HAFTUNGSTHEORIE SIE BERUHEN, OB AUS VERTRAGLICH FESTGELEGTER HAFTUNG, VERSCHULDENSUNABHÄNGIGER HAFTUNG ODER DELIKTSHAFTUNG (EINSCHLIESSLICH FAHRLÄSSIGKEIT ODER AUF ANDEREM WEGE), DIE IN IRGENDEINER WEISE AUS DER NUTZUNG DIESER SOFTWARE RESULTIEREN, SELBST WENN AUF DIE MÖGLICHKEIT DERARTIGER SCHÄDEN HINGEWIESEN WURDE.

NetApp behält sich das Recht vor, die hierin beschriebenen Produkte jederzeit und ohne Vorankündigung zu ändern. NetApp übernimmt keine Verantwortung oder Haftung, die sich aus der Verwendung der hier beschriebenen Produkte ergibt, es sei denn, NetApp hat dem ausdrücklich in schriftlicher Form zugestimmt. Die Verwendung oder der Erwerb dieses Produkts stellt keine Lizenzierung im Rahmen eines Patentrechts, Markenrechts oder eines anderen Rechts an geistigem Eigentum von NetApp dar.

Das in diesem Dokument beschriebene Produkt kann durch ein oder mehrere US-amerikanische Patente, ausländische Patente oder anhängige Patentanmeldungen geschützt sein.

ERLÄUTERUNG ZU "RESTRICTED RIGHTS": Nutzung, Vervielfältigung oder Offenlegung durch die US-Regierung unterliegt den Einschränkungen gemäß Unterabschnitt (b)(3) der Klausel "Rights in Technical Data – Noncommercial Items" in DFARS 252.227-7013 (Februar 2014) und FAR 52.227-19 (Dezember 2007).

Die hierin enthaltenen Daten beziehen sich auf ein kommerzielles Produkt und/oder einen kommerziellen Service (wie in FAR 2.101 definiert) und sind Eigentum von NetApp, Inc. Alle technischen Daten und die Computersoftware von NetApp, die unter diesem Vertrag bereitgestellt werden, sind gewerblicher Natur und wurden ausschließlich unter Verwendung privater Mittel entwickelt. Die US-Regierung besitzt eine nicht ausschließliche, nicht übertragbare, nicht unterlizenzierbare, weltweite, limitierte unwiderrufliche Lizenz zur Nutzung der Daten nur in Verbindung mit und zur Unterstützung des Vertrags der US-Regierung, unter dem die Daten bereitgestellt wurden. Sofern in den vorliegenden Bedingungen nicht anders angegeben, dürfen die Daten ohne vorherige schriftliche Genehmigung von NetApp, Inc. nicht verwendet, offengelegt, vervielfältigt, geändert, aufgeführt oder angezeigt werden. Die Lizenzrechte der US-Regierung für das US-Verteidigungsministerium sind auf die in DFARS-Klausel 252.227-7015(b) (Februar 2014) genannten Rechte beschränkt.

### **Markeninformationen**

NETAPP, das NETAPP Logo und die unter [http://www.netapp.com/TM](http://www.netapp.com/TM\) aufgeführten Marken sind Marken von NetApp, Inc. Andere Firmen und Produktnamen können Marken der jeweiligen Eigentümer sein.